# **strongSwan - Issue #3372**

# **Setup L2TP/IPSEC VPN client using StrongSwan on OpenWRT x86**

16.03.2020 09:39 - Leo Zhu

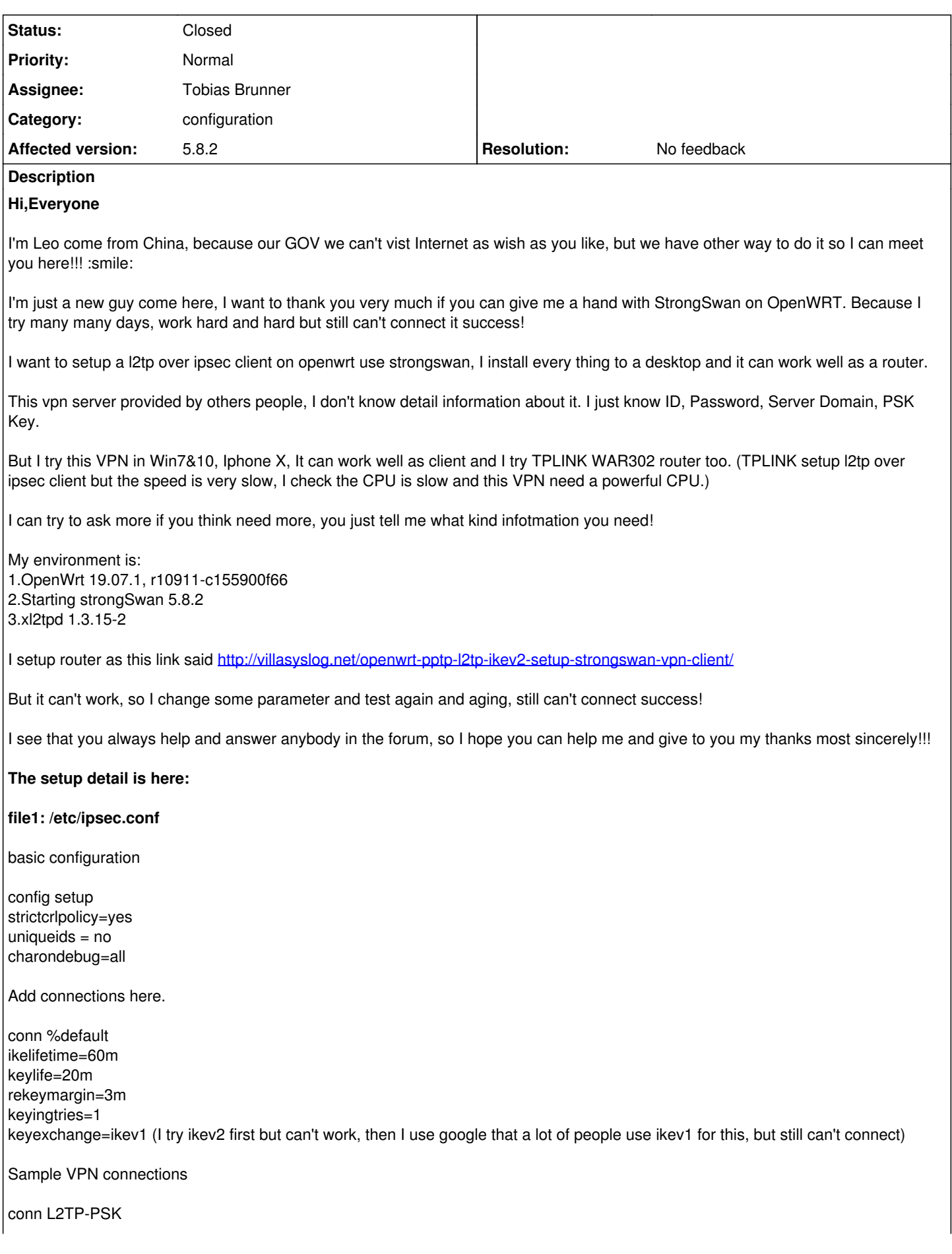

authby=secret leftauth=psk auto=add keyingtries=3 dpddelay=30 dpdtimeout=120 dpdaction=clear rekey=yes ikelifetime=8h keylife=1h type=transport left=%defaultroute leftprotoport=17/1701 right=xx.xx.com (It can't use IP to setup because the server IP change everyday) rightauth=psk rightid=xx.xx.com rightprotoport=17/1701 auto=start dpddelay=40 dpdtimeout=130 dpdaction=clear

## **file2:/etc/ipsec.secrets**

/etc/ipsec.secrets - strongSwan IPsec secrets file

xx.xx.com : PSK "xxxxxx"

#### **file3:/etc/xl2tpd/xl2tpd.conf**

[global] port = 1701 auth file = /etc/xl2tpd/xl2tp-secrets access control = no

[lac strong-vpn] lns = xx.xx.com ppp debug = yes pppoptfile = /etc/ppp/options.l2tpd.client  $length bit = yes$  $bps = 1000000$ 

#### **file4:/etc/ppp/options.l2tpd.client**

ipcp-accept-local ipcp-accept-remote require-pap (I try to setup vpn client on my TPLINK router and I see log is PAP Aut, but it can't show me more for detail) noccp noauth idle 1800 mtu 1400 (See this value from TPLINK log too) mru 1400 defaultroute replacedefaultroute usepeerdns debug connect-delay 5000 name "user" password "password" lcp-echo-interval 20 lcp-echo-failure 5 Reply

# **The IPsec statusall:**

root@OpenWrt:~# ipsec statusall Status of IKE charon daemon (strongSwan 5.8.2, Linux 4.14.167, x86\_64):

uptime: 19 minutes, since Mar 12 19:41:43 2020 worker threads: 11 of 16 idle, 5/0/0/0 working, job queue: 0/0/0/0, scheduled: 0 loaded plugins: charon aes des rc2 sha2 sha1 md5 random nonce x509 revocation constraints pubkey pkcs1 pgp dnskey sshkey pem fips-prf gmp xcbc hmac attr kernel-netlink resolve socket-default connmark stroke updown xauth-generic Listening IP addresses: 192.168.1.1 fdb4:2533:309c::1 192.168.3.1 172.17.17.157 Connections: L2TP-PSK: %any...xx.xx.com IKEv1, dpddelay=40s L2TP-PSK: local: uses pre-shared key authentication L2TP-PSK: remote: [xx.xx.com] uses pre-shared key authentication L2TP-PSK: child: dynamic[udp/l2f] === dynamic[udp/l2f] TRANSPORT, dpdaction=clear Security Associations (0 up, 0 connecting): **Here is logread:** Thu Mar 12 19:41:55 2020 authpriv.info ipsec starter<sup>[11386](#page--1-0)</sup>: Starting strongSwan 5.8.2 IPsec [starter]... Thu Mar 12 19:41:55 2020 authpriv.info ipsec\_starter[11386](#page--1-0): charon is already running (/var/run/charon.pid exists) -- skipping daemon start Thu Mar 12 19:41:55 2020 authpriv.info ipsec\_starter<sup>[11386](#page--1-0)</sup>: starter is already running (/var/run/starter.charon.pid exists) -- no fork done Thu Mar 12 19:42:00 2020 authpriv.info ipsec\_starter<sup>[11387](#page--1-0)</sup>: Starting strongSwan 5.8.2 IPsec [starter]... Thu Mar 12 19:42:00 2020 authpriv.info ipsec\_starter<sup>[11387](#page--1-0)</sup>: charon is already running (/var/run/charon.pid exists) -- skipping daemon start Thu Mar 12 19:42:00 2020 authpriv.info ipsec\_starter<sup>[11387](#page--1-0)</sup>: starter is already running (/var/run/starter.charon.pid exists) -- no fork done Thu Mar 12 19:42:05 2020 authpriv.info ipsec\_starter<sup>[11388](#page--1-0)</sup>: Starting strongSwan 5.8.2 IPsec [starter]... Thu Mar 12 19:42:05 2020 authpriv.info ipsec\_starter<sup>[11388](#page--1-0)</sup>: charon is already running (/var/run/charon.pid exists) -- skipping daemon start Thu Mar 12 19:42:05 2020 authpriv.info ipsec\_starter<sup>[11388](#page--1-0)</sup>: starter is already running (/var/run/starter.charon.pid exists) -- no fork done Thu Mar 12 19:42:06 2020 daemon.info : 13[CFG] received stroke: initiate 'L2TP-PSK' Thu Mar 1[2](#page--1-0) 19:42:06 2020 daemon.info : 14[IKE] initiating Main Mode IKE\_SA L2TP-PSK<sup>2</sup> to 122.100.136.178 Thu Mar 1[2](#page--1-0) 19:42:06 2020 authpriv.info : 14[IKE] initiating Main Mode IKE\_SA L2TP-PSK<sup>2</sup> to 122.100.136.178 Thu Mar 12 19:42:06 2020 daemon.info: 14[ENC] generating ID\_PROT request 0 [ SA V V V V V ] Thu Mar 12 19:42:06 2020 daemon.info : 14[NET] sending packet: from 172.17.17.157<sup>[500](#page--1-0)</sup> to 122.100.136.178<sup>500</sup> (180 bytes) Thu Mar 12 19:42:06 2020 daemon.info: 15[NET] received packet: from 122.100.136.178<sup>[500](#page--1-0)</sup> to 172.17.17.157<sup>500</sup> (64 bytes) Thu Mar 12 19:42:06 2020 daemon.info : 15[ENC] parsed INFORMATIONAL\_V1 request 1207850331 [ N(NO\_PROP) ] Thu Mar 12 19:42:06 2020 daemon.info : 15[IKE] received NO\_PROPOSAL\_CHOSEN error notify (I think this is error but I don't know what this means) Thu Mar 12 19:42:10 2020 authpriv.info ipsec starter<sup>[11393](#page--1-0)</sup>: Starting strongSwan 5.8.2 IPsec [starter]... Thu Mar 12 19:42:10 2020 authpriv.info ipsec\_starter<sup>[11393](#page--1-0)</sup>: charon is already running (/var/run/charon.pid exists) -- skipping daemon start Thu Mar 12 19:42:10 2020 authpriv.info ipsec starter<sup>[11393](#page--1-0)</sup>: starter is already running (/var/run/starter.charon.pid exists) -- no fork done Thu Mar 12 19:42:10 2020 daemon.info procd: Instance ipsec::instance1 s in a crash loop 6 crashes, 0 seconds since last crash **Best regards Leo Zhu**

#### **History**

#### **#1 - 16.03.2020 10:01 - Tobias Brunner**

*- Category set to configuration*

*- Status changed from New to Feedback*

Try configuring appropriate IKE and ESP proposals (see *ike* and *esp* keywords in [ConnSection](https://wiki.strongswan.org/projects/strongswan/wiki/ConnSection)). You have to check with your peer for the actual algorithms (or do it by trial and error). A particular algorithm that might be the issue is the DH group (strongSwan doesn't propose *modp1024* anymore, by default).

#### **#2 - 17.03.2020 04:08 - Leo Zhu**

**Hello,Tobias**

**Many thanks for your reply, I try to ask more about vpn server, but I just get few information like this:**

1.Key:ikev1 2.Encryption:aes-256-cbc 3.L2TP Authentification:MS-Chapv2

**Then I try to modfiy /etc/ipsec.conf and add like this:**

conn %default ikelifetime=60m keylife=20m rekeymargin=3m keyingtries=1 keyexchange=ikev1 ike=aes256-sha1-modp1024,aes256-sha1-modp2048 esp=aes256-sha1-modp1024,aes256-sha1-modp2048

#### **I try use only modp1024 or modp2048 then failure, so I use both but still can't work!**

```
conn L2TP-PSK
                   authby=secret
                   ike=aes256-sha1-modp1024,aes256-sha1-modp2048
                   esp=aes256-sha1-modp1024,aes256-sha1-modp2048
                   leftauth=psk
                   auto=add
                   keyingtries=3
                   dpddelay=30
                   dpdtimeout=120
                   dpdaction=clear
                   rekey=yes
                   ikelifetime=8h
                   keylife=1h
                   type=transport
                   left=%defaultroute
                   leftprotoport=17/1701
                   right=macau.dyndns.tv
                   rightauth=psk
                   rightid=macau.dyndns.tv
                   rightprotoport=17/1701
                   auto=start
                   dpddelay=40
                   dpdtimeout=130
                   dpdaction=clear
```
#### **The ipsec status still like this:**

```
root@OpenWrt:~# ipsec up L2TP-PSK
initiating Main Mode IKE_SA L2TP-PSK[2] to 205.215.9.188
generating ID_PROT request 0 [ SA V V V V V ]
sending packet: from 172.17.17.157[500] to 205.215.9.188[500] (252 bytes)
received packet: from 205.215.9.188[500] to 172.17.17.157[500] (64 bytes)
parsed INFORMATIONAL_V1 request 2564159587 [ N(NO_PROP) ]
received NO_PROPOSAL_CHOSEN error notify
establishing connection 'L2TP-PSK' failed
```
**I am completely new guys and I don't have much experience with Linux! So I really don't know how to do it, I just imitate the settings from others :( I can share my ID and password to you for test, that would be of great help for me if you can give me some examples with setup!!! Please help and let me to better communicate with anybody in the world, We need VPN very much in our country!!!**

**BTY, in the /etc/ppp/options.l2tpd.client, the ID and password need use "" or don't? It makes me wonder, because I saw some one use but some one don't! Please help and tell me how to do!!!**

**/etc/ppp/options.l2tpd.client**

ipcp-accept-local ipcp-accept-remote require-mschap-v2 noccp

noauth idle 1800 mtu 1400 mru 1400 defaultroute replacedefaultroute usepeerdns debug connect-delay 5000 name xxx@xxx.com (It need use "ID" or just ID? I see some one use but other don't!!!) password xxxx lcp-echo-interval 20 lcp-echo-failure 5

#### **Best regards**

**Leo Zhu**

#### **#3 - 17.03.2020 09:07 - Tobias Brunner**

I try use only modp1024 or modp2048 then failure, so I use both but still can't work!

What do you mean when you say you get a failure with either but not with both? Because according to the log, the peer still returns a NO\_PROPOSAL\_NOTIFY notify.

You need the exact list of algorithms the peer has configured (including the integrity algorithm, which you just set to SHA-1, and the DH group) for both IKE and ESP. Then configure these proposals with a ! at the end.

I can share my ID and password to you for test, that would be of great help for me if you can give me some examples with setup!!!

I never used L2TP and never will. Talk to your peer and configure the settings accordingly.

We need VPN very much in our country!!!

Then you shouldn't use legacy technology like IKEv1 and broken DH groups like *modp1024*.

My ID information is:

I hope you realize that this is a public platform and change these passwords ASAP.

### **#4 - 25.09.2020 10:39 - Tobias Brunner**

- *Status changed from Feedback to Closed*
- *Assignee set to Tobias Brunner*
- *Resolution set to No feedback*